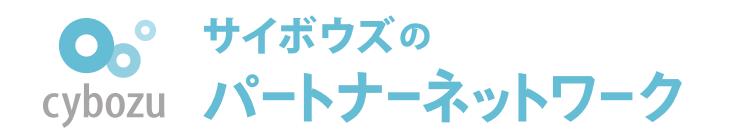

○ | パートナーを探す グローバルパートナー

世界各国のサイボウズバートナーをご紹介します。

GLOBAL PARTNER

# kintoneグローバルパートナーのご案内

このサイトを離れて kintoneグローバルサイトから ご確認いただく仕組みです。

## 国別パートナーの表示手順

1. kintoneグローバルサイトのパートナーページにアクセス

アクセスした際には、アメリカ もしくは 前回アクセスした国のパートナーが表示 されている状態になっています。

[kintoneグローバルサイトのパートナーページへ](https://www.kintone.com/en-us/partners/) $\leftrightarrow$ 

> 国を選択いただくとパートナー一 覧以外の情報(利用料金やサポー ト内容など)も、選択した国の内 容にあったものが表示されます。

> 該当の国にパートナーがいない場 合には、国を選択してもパート

> > $\Rightarrow$

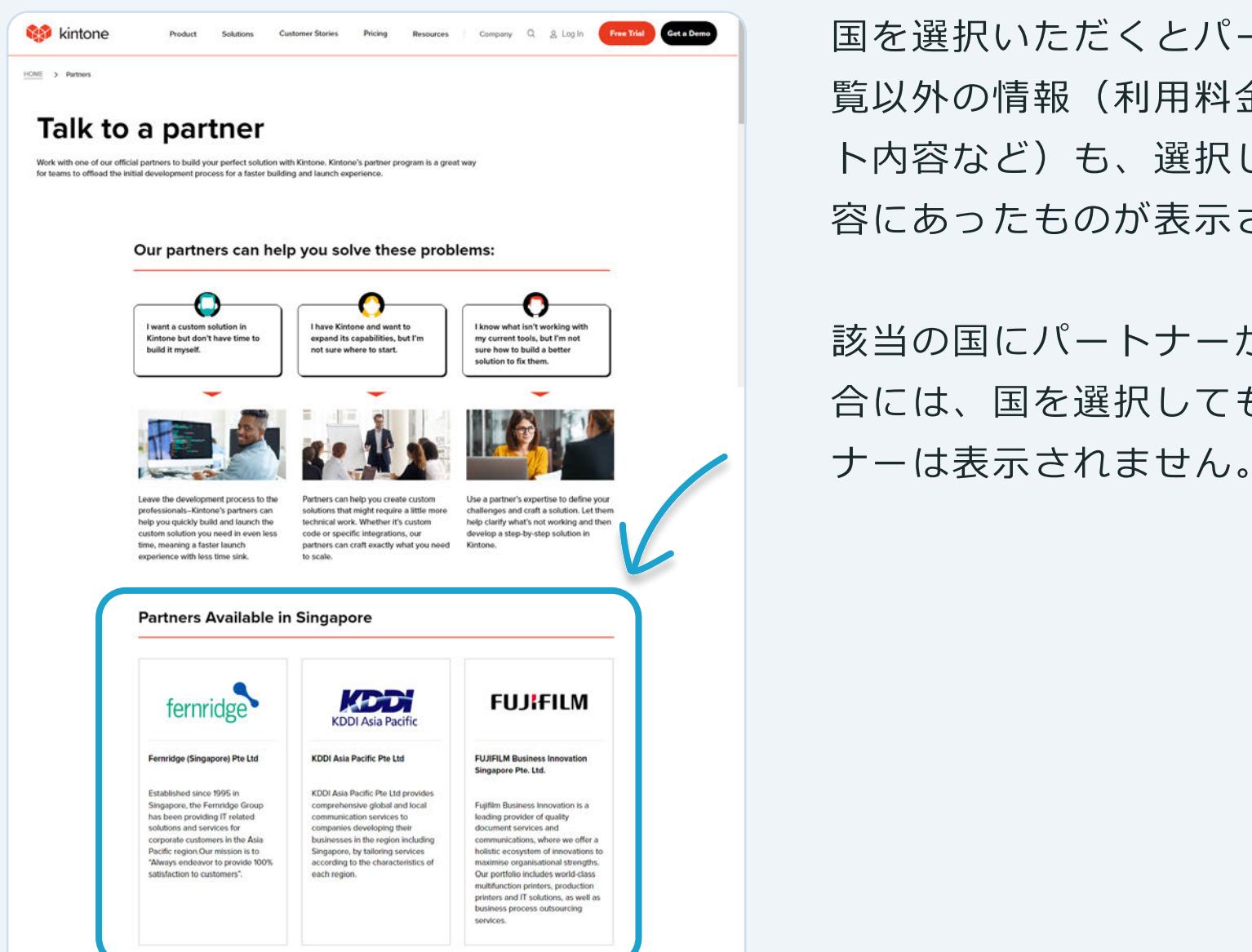

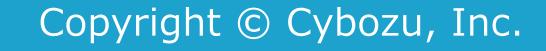

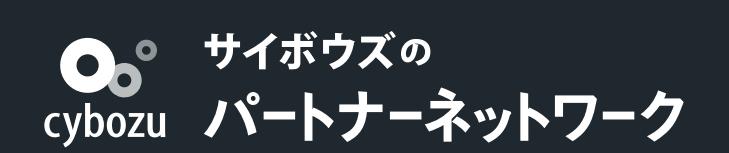

#### 2. ページ最下部までスクロールしてください

#### 3. ページ最下部の左にある国選択メニューから見たい国を選択してください

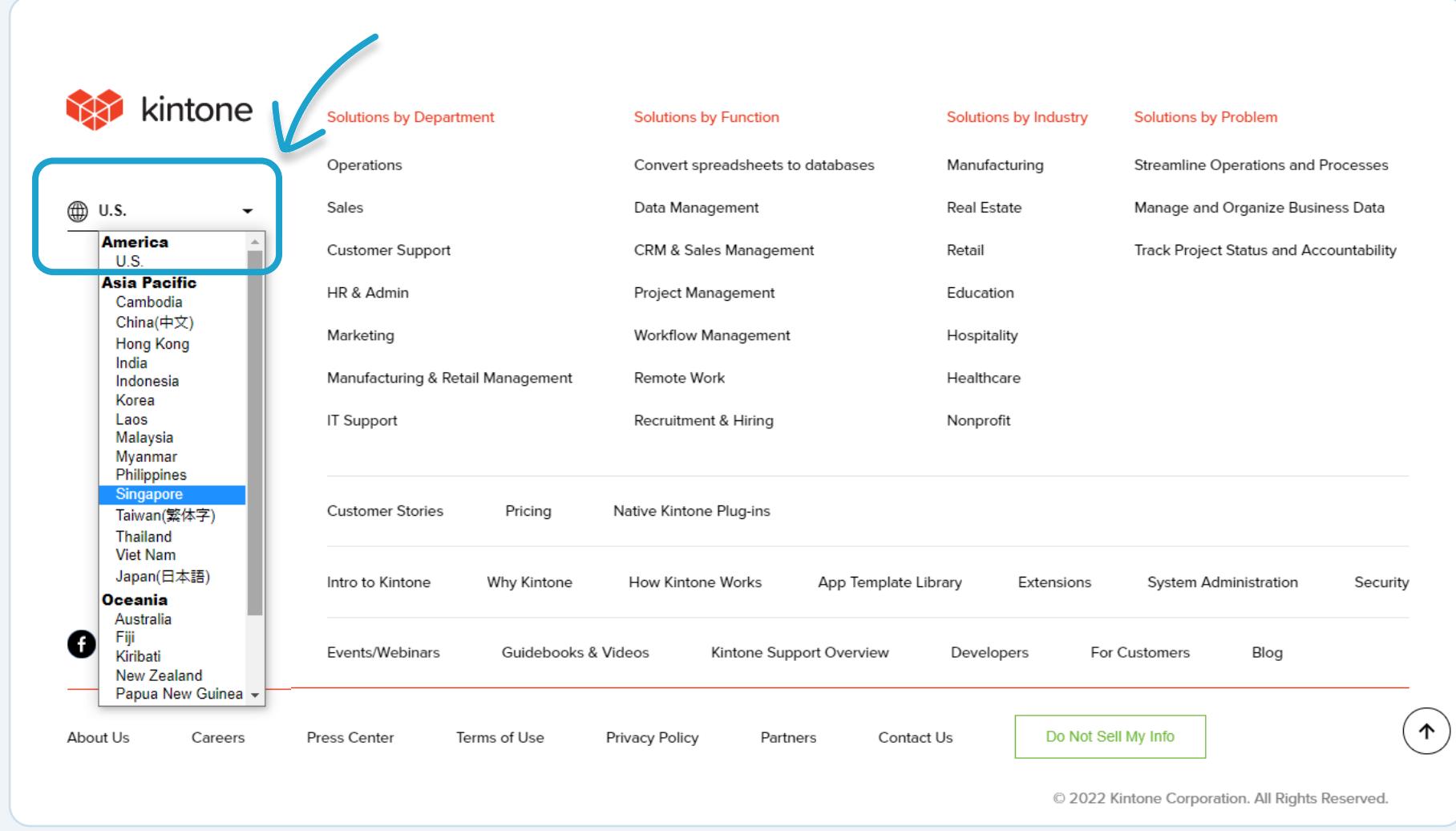

### そうすると、選択した国のパートナーが表示されます

[kintoneグローバルサイトのパートナーページへ](https://www.kintone.com/en-us/partners/)